安装指南

Sun™ ONE Directory Proxy Server

版本 **5.2**

2003 年 6 月 817-3796-10 版权所有 © 2003 Sun Microsystems, Inc. 部分版权所有 © 2001 Netscape Communications Corporation。版权所有 © 1996-1998 Critical Angle Inc. 版权所有 © 1998-2001 Innosoft International, Inc. 保留所有权利。

Sun、 Sun Microsystems 和 Sun 徽标是 Sun Microsystems, Inc. 在美国和其他国家 (地区)的商标或注册商标。 Netscape 和 Netscape N 徽标是 Netscape Communications Corporation 在美国和其他国家 (地区)的注册商标。其他 Netscape 徽标、产品名称 和服务名称也是 Netscape Communications Corporation 的商标, 它们可能已在其他国家(地区)注册。

部分 Sun ONE Directory Proxy Server 产品源自 University of Michigan (密歇根大学)、 the University of California at Berkeley (位 于伯克利的加州大学)和 Harvard University (哈佛大学)分别拥有版权的软件。事先未经明确的书面许可,这些大学的名称不得用 于认可或促销由此处描述的产品或文档所衍生的产品。

部分 Sun ONE Directory Proxy Server 文档的版权属 The Internet Society (1997) 所有。保留所有权利。

联邦采购:商业软件 - 政府用户遵守标准许可条款和条件

本文档中所述的产品根据限制其使用、复制、分销和反编译的许可证进行分销。未经 Sun-Netscape Alliance 及其许可授权方事先书 面批准,本产品或本文档的任何部分都不得采用任何方式以任何形式进行复制。

本文档按 "原样"提供,不对所有明示或默示的条件、陈述和担保 (包括所有有关适销性、针对特定用途的适用性或非侵权性的任何 默示的担保)承担任何责任,除非此类免责声明在法律上被裁定为无效。

目录

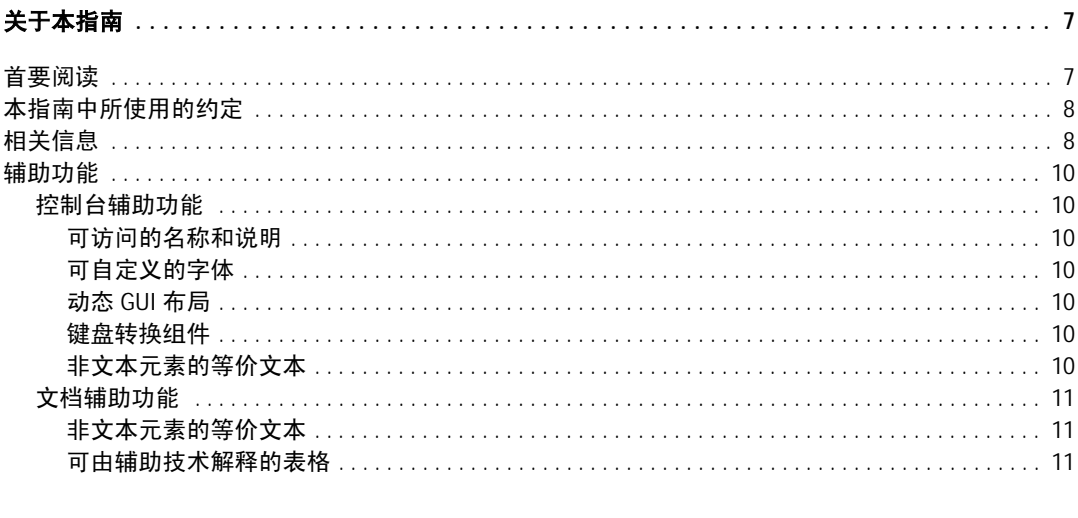

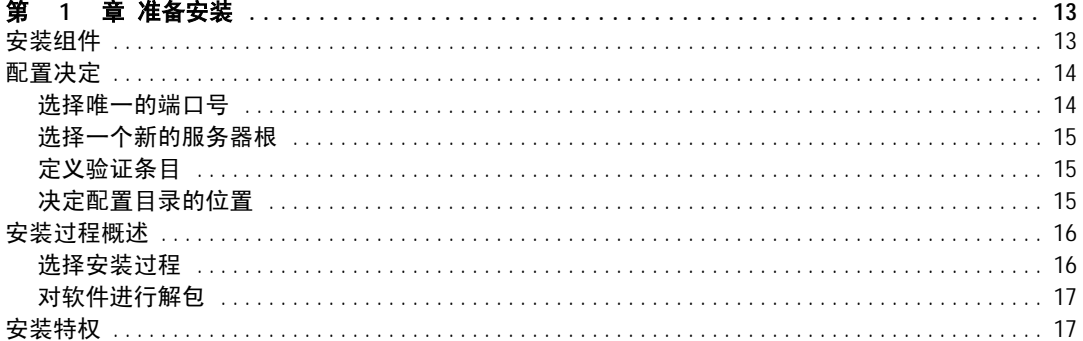

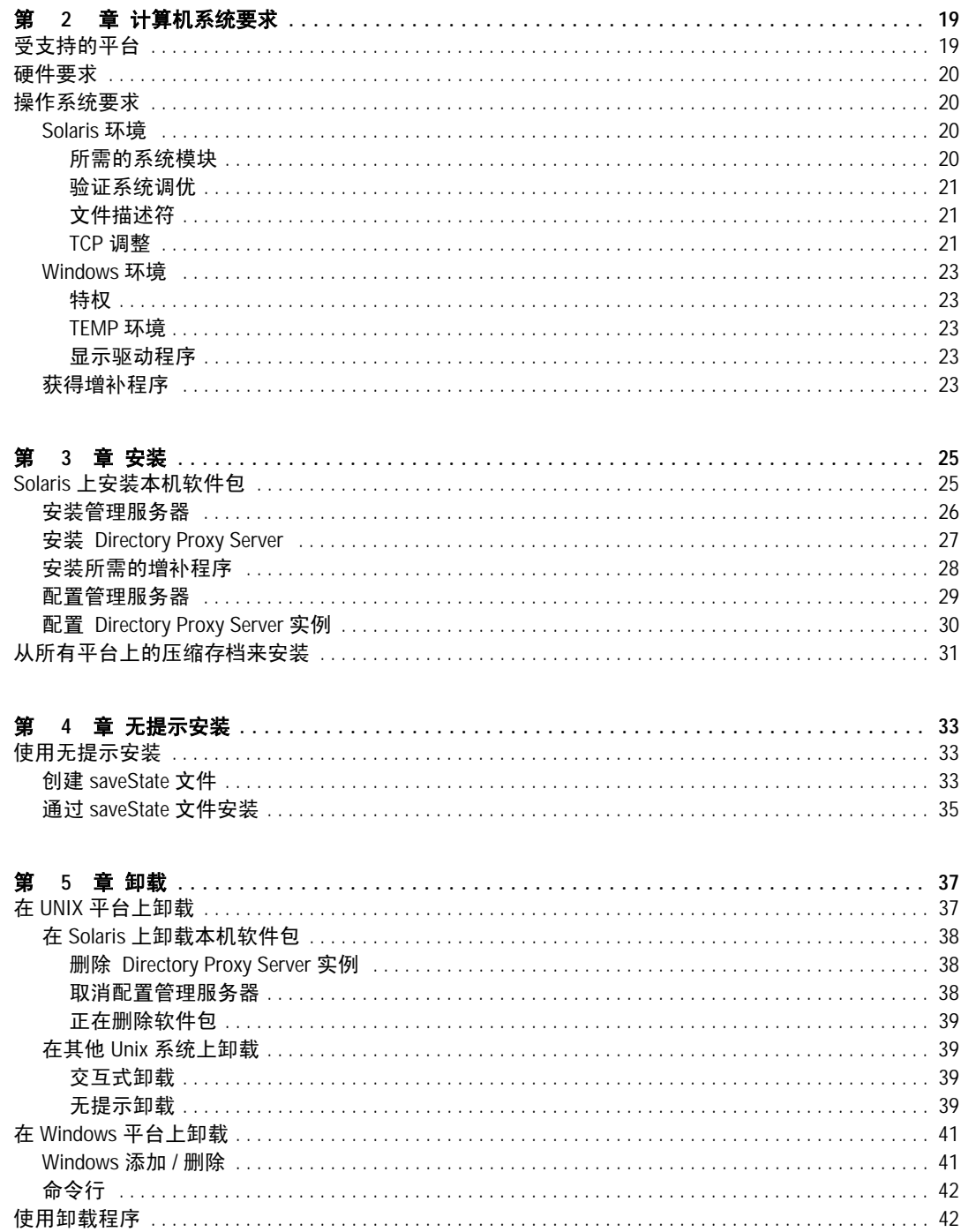

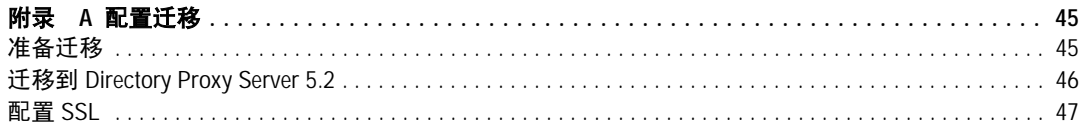

# 关于本指南

<span id="page-6-0"></span>欢迎使用 Sun™ Open Network Environment (Sun ONE) Directory Proxy Server。 本书提供了在安装 Directory Proxy Server 之前需要做出的设计和计划决策的概述。 书中还描述了可以使用的不同安装方法。

该序言中包含以下几部分:

- [首要阅读](#page-6-1) ([第](#page-6-1) 7 页)
- [本指南中所使用的约定](#page-7-0) ([第](#page-7-0) 8 页)
- [相关信息](#page-7-1) ([第](#page-7-1) 8 页)

# <span id="page-6-1"></span>首要阅读

安装 Directory Proxy Server 之前,建议先阅读 *Sun ONE Directory Server* 部署指 南。该部署指南包含有关如何设计和规划目录服务的主要概念。要查找本书,请参 阅 ["相关信息"\(第](#page-7-1) 8 页)这一节。

您可能还希望查看 *Directory Proxy Server* 管理员手册 中讲述的部署方案。

完成规划目录服务之后,请按照本书中的步骤安装 Directory Proxy Server 及其相 关软件组件。

# <span id="page-7-0"></span>本指南中所使用的约定

本节说明本书中使用的约定。

等宽字体 - 该字体用于计算机屏幕上显示的任何文本或应该输入的文本。也用于文 件名、函数和示例。

> 符号 - 大于号 (>) 用作连续菜单选项的分隔符。例如,"对象" > "新建" > "用 户",表示应下拉"对象"菜单,向下拖动鼠标直到突出显示"新建"菜单,并横 向拖动鼠标到"新建"子菜单,然后选择这一子菜单中的"用户"。

注意 "注意"和"警告"标记重要信息。在任务继续之前,请确保已经 阅读该信息。

本书中自始至终将看到以下形式的路径参考:

/var/Sun/mps/dps-*<hostname*>/

/usr/sun/servers 目录是默认的安装目录。如果已经将 Directory Proxy Server 安装在其他位置,则请对此路径做相应的更改。 <hostname> 代表要在其上安装 Directory Proxy Server 的主机名。例如,如果在一台名为 pilot 的主机上安装了 Directory Proxy Server, 则实际路径将是:

/var/Sun/mps/dps-pilot/

本书中指定的所有路径均遵循 UNIX 约定。

# <span id="page-7-1"></span>相关信息

此版本中 Directory Proxy Server 的完整文档集包括以下内容:

#### Sun ONE Directory Proxy Server 发行声明

包括关于此版本的新功能、安装本产品的软硬件要求、重要声明和已知缺陷、最近 的产品信息以及如何发送反馈信息等相关信息。

#### Sun ONE Directory Proxy Server 安装指南 (本文档)

讲述如何规划和安装 Directory Proxy Server。阅读完这些发行声明后,接下来请阅 读此文档。提供 HTML 和 PDF 两种版本的文档。

#### Sun ONE Directory Proxy Server 管理员手册

提供有关配置和维护 Directory Proxy Server 的详细信息。提供 HTML 和 PDF 两种 版本的文档。

#### Sun ONE Directory Proxy Server 常见问答

此文档包括常见问题的回答、 Directory Proxy Server 功能的说明和疑难解答信息。 提供 HTML 和 PDF 两种版本的文档。请注意, *Directory Proxy Server* 管理员手册 中将作为附录包含同一文档。

按照安装指导中的说明运行 setup 脚本后,请检查此文件以获取随产品安装的文档 列表:

<server-root>/manual/en/dps/index.htm

其中, <server-root> 是 Directory Proxy Server 的安装目录。

有关 Directory Proxy Server 的最新信息,包括最新的发行声明、技术说明和部署 信息,请杳看本网站:

```
http://docs.sun.com
```
可在以下 Internet 位置查找其他有用信息:

- 产品联机文档 http://docs.sun.com
- 产品支持和状态 http://www.sun.com/service/support/software/
- Sun Enterprise Services for Solaris 增补程序和支持 http://www.sun.com/service/
- 开发人员信息 http://www.sun.com/developers/
- 支持与培训 http://www.sun.com/supportraining
- 产品数据表 http://www.sun.com/software/

# <span id="page-9-0"></span>辅助功能

Sun ONE Directory Proxy Server 控制台基于 Java<sup>TM</sup> 基础类 (JFC), 提供了辅助软 件和技术的支持,以便残障人士使用软件。此附录描述了 Sun ONE Directory Proxy Server 控制台的辅助功能,以及为使文档集更易于访问而对其所做的改进功能。

### <span id="page-9-1"></span>控制台辅助功能

以下部分描述的大多数辅助功能可通过使用 JFC/Swing! 组件自动提供。

#### <span id="page-9-2"></span>可访问的名称和说明

所有对象都具有可访问的名称 (对象用途的简单描述)。辅助技术使用这些名称为 用户提供对象。可访问的说明是更为详细的解释,它提供了对象的附加信息,在这 里是必要的。

#### <span id="page-9-3"></span>可自定义的字体

文本窗格、菜单、标签和信息消息中的字体样式和大小都可以进行自定义。

虽然可使用颜色代码来传达信息,但这并不是传达信息的唯一方式。

#### <span id="page-9-4"></span>动态 GUI 布局

用户可通过动态布局来指定 Directory Proxy Server 窗口的大小和位置,也可通过 用户设置来确定。

#### <span id="page-9-5"></span>键盘转换组件

此辅助功能专为使用鼠标有困难的用户设置。按 Tab 键将输入焦点从一个组件移动 到另一个组件, 按 Shift + Tab 将焦点往相反方向移动。用户可通过箭头键在不使 用鼠标的情况下导航树。

可通过编程的方式显示焦点,这样辅助软件即可跟踪焦点和焦点更改。

#### <span id="page-9-6"></span>非文本元素的等价文本

当图像表示程序元素时,也可在文本中获得由该图像传达的信息。

## <span id="page-10-0"></span>文档辅助功能

Sun ONE Directory Proxy Server 5.2 文档集以 PDF 和 HTML 两种格式传递。本节 讲述了 HTML 版本文档中的辅助功能。

#### <span id="page-10-1"></span>非文本元素的等价文本

可选文档标签已分配到了链接或图形。其中,图形提供详细的说明,这些说明的文 本版本在周围文本中或单独的文件中提供。

#### <span id="page-10-2"></span>可由辅助技术解释的表格

所有的表现在都包括描述性表头。对表内容的简单说明也在周围文本中提供。

辅助功能

#### 第 1 章

# 准备安装

<span id="page-12-1"></span><span id="page-12-0"></span>开始安装 Directory Proxy Server 之前, 建议您了解各种 Directory Proxy Server 组 件和需要做出的设计和配置决定。

为帮助您准备 Directory Proxy Server 的安装, 您应该熟悉以下章节中所包含的概 念:

- ["安装组件"](#page-12-2)
- ["配置决定"](#page-13-0)
- ["安装过程概述"](#page-15-0)
- ["安装特权"](#page-16-1)

*Sun ONE Directory Server* 部署指南 包含帮助设计和成功部署目录服务的目录概念 及原则。继续安装过程之前,请确保您已经理解了本手册中提供的概念。

注意 Administration Server 和 Directory Proxy Server 都要求已经安装了 Sun ONE Directory Server 5.2 或更高版本的实例,而且要求该实例 在网络上可用。 Directory Server 用作 Directory Proxy Server 配置 知识库。

# <span id="page-12-2"></span>安装组件

<span id="page-12-3"></span>Directory Proxy Server 包含以下软件组件:

• **Sun ONE Console** - Sun ONE Console 为所有与 Sun ONE 目录相关的服务器 产品提供公用用户接口。可使用该接口执行常见的服务器管理功能,如停止和 启动服务器以及管理用户和组信息。可将 Sun ONE Console 作为独立的应用程 序安装在任何一台计算机上。也可将其安装在网络上,用于管理远程服务器。

- <span id="page-13-4"></span>• **Sun ONE Administration Server** - Sun ONE Administration Server 是许多 Sun ONE 服务器的公用前端。它从 Sun ONE Console 接收通讯信息,并将这 些通讯信息传送到适当的 Sun ONE 服务器。对于每个已安装了 Sun ONE 服务 器的服务器根而言,您的站点至少需要有一个管理服务器。
- <span id="page-13-5"></span>• **Sun ONE Directory Proxy Server** - 将请求从客户机路由到目录服务器的 LDAP 网关。Directory Proxy Server 作为守护进程 (UNIX 系统) 或服务 (Windows 系统)运行。

# <span id="page-13-0"></span>配置决定

<span id="page-13-2"></span>在 Directory Proxy Server 安装过程中,系统将提示基本配置信息。在开始安装过 程之前决定如何配置这些基本参数。依据您决定要执行的安装类型,系统将提示以 下部分或全部信息:

- 端口号 (请参阅 ["选择唯一的端口号"](#page-13-1))。
- 服务器根 (请参阅 ["选择一个新的服务器根"](#page-14-0))。
- 配置管理员和口令 (请参阅 ["定义验证条目"](#page-14-1))。

### <span id="page-13-1"></span>选择唯一的端口号

<span id="page-13-3"></span>端口号可以是从 1 到 65535 之间的任何数字。在为 Directory Proxy Server 选择端 口号时请记住以下事项:

- 标准的 Directory Proxy Server (LDAP) 端口号是 389。
- 端口 636 是为通过 SSL 的 LDAP 保留的。因此,即便未使用端口号 636, 也不 要将端口号 636 用于标准 LDAP 安装。也可以在标准 LDAP 端口上使用通过 TLS 的 LDAP。
- 1 和 1024 之间的端口号已经由 Internet 号码指派机构分配给了各种服务。不要 使用除 389 或 636 以外的小于 1024 的号码作为目录服务的端口号,因为它们 将与其他服务发生冲突。
- 在 UNIX 平台上,如果 Directory Proxy Server 要侦听 1024 以下的端口号,则 必须以根用户身份运行。
- 请确保所选择的端口未被使用。另外,如果同时使用 LDAP 和 LDAPS 通讯, 请确保为这两种类型的访问所选的端口号不同。
- 在从早期版本迁移并且要迁移的安装位于同一主机上时,请确保没有端口冲突。 迁移时端口号将变成您在 Directory Access Router 前一版本中设置的端口号。

有关如何为 Directory Proxy Server 设置通过 SSL 的 LDAP (LDAPS) 的信息,请查 看 *Directory Proxy Server* 管理员手册。

#### <span id="page-14-0"></span>选择一个新的服务器根

<span id="page-14-4"></span>服务器根就是安装 Sun ONE 服务器的目录。服务器根必须满足以下要求:

- 服务器根必须是本地磁盘上的目录,不能使用联网的驱动器进行安装。诸如 AFS、NFS 和 SMB 这样的文件共享协议不提供由 Directory Proxy Server 的日 志使用的适当性能。
- 服务器根不能是 Directory Access Router 的旧实例的服务器根。
- <span id="page-14-3"></span>• 服务器根目录不能与正在运行安装程序的目录相同。

默认情况下,服务器根目录是以下目录之一:

- /var/Sun/mps (UNIX 系统上)
- C:\Program Files\Sun\MPS (Windows 系统上)

### <span id="page-14-1"></span>定义验证条目

<span id="page-14-7"></span><span id="page-14-6"></span>安装 Directory Proxy Server 时,系统要求输入配置目录管理员 ID 和口令。

配置目录管理员是负责管理通过 Sun ONE Console 访问所有 Sun ONE 服务器的人 员。如果以此用户 ID 登录, 则您可以管理 Sun ONE Console 的服务器拓扑区域内 可见的任何 Sun ONE 服务器。

为安全起见,配置目录管理员不能是目录管理员。默认的配置目录管理员 ID 是 admin。

### <span id="page-14-2"></span>决定配置目录的位置

<span id="page-14-5"></span>许多 Sun ONE 服务器 (包括 Directory Proxy Server)都使用 Sun ONE Directory Server 的实例来存储配置信息。此信息存储在 o=NetscapeRoot 目录树下。您的配 置目录是包含由 Sun ONE 服务器使用的 o=NetscapeRoot 树的目录服务器。

为方便升级,应使用专门支持 o=NetscapeRoot 树的 Directory Server 实例, 此实 例应该不执行与管理企业目录数据相关的其他功能。

由于配置目录在正常情况下的通讯量很小,应该允许其服务器实例与 Directory Proxy Server 实例在一台计算机上共存。然而,对于正在安装大量 Sun ONE 服务 器的大型站点来说,您可能希望有一台低端计算机专门处理配置目录,这样可以不 损害其他生产服务器的性能。

另外,与安装任何目录一样,需要考虑复制配置目录以增加可用性和可靠性。有关 使用复制和 DNS 循环法以增加目录可用性的信息,请参阅 *Sun ONE Directory Server* 部署指南。

**警告** 损坏配置目录树可能导致必需重新安装在该配置目录下注册的所有 其他 Sun ONE 服务器。处理配置目录时,请记住以下原则:

总是在安装完新的 Sun ONE 服务器后备份配置目录。

从不更改配置目录使用的主机名或端口号。

从不直接修改配置目录树。只有各种 Sun ONE 服务器的安装程序才 能修改该配置。

### <span id="page-15-0"></span>安装过程概述

<span id="page-15-2"></span>可使用几个安装过程中的一个来安装 Directory Proxy Server。每个安装过程都指导 您完成整个安装过程,并确保以正确的顺序安装各种组件。

以下章节概述了可用的安装过程、如何从早期版本的 Directory Proxy Server 进行 升级,以及如何对软件进行解包以准备安装。

#### <span id="page-15-3"></span><span id="page-15-1"></span>选择安装过程

可使用安装程序中提供的两种安装方法之一来安装 Directory Proxy Server 软件:

- <span id="page-15-4"></span>典型安装。如果正在执行正常的 Directory Proxy Server 安装, 则请使用此方 法。第 3 [章 "安装"](#page-24-3)中描述了典型安装。
- <span id="page-15-5"></span>• 无提示安装。如果需要为安装过程编写脚本,则请使用此方法。在企业中安装 多个使用者服务器时,此方法尤其有用。第 4 [章 "无提示安装"](#page-32-4)中描述了无提 示安装。

### <span id="page-16-0"></span>对软件进行解包

如果您已经从 Sun ONE 网站获得了 Directory Proxy Server 软件, 则在开始安装之 前需要对其进行解包。

- **1.** 新建安装目录:
	- # mkdir dps
	- # cd dps
- **2.** 将产品的二进制文件下载到安装目录。
- **3.** 在 UNIX 系统上,使用以下命令对产品二进制文件进行解包:
	- # gzip -dc file\_name.tar.gz | tar -xvf -
	- 其中, *file\_name* 对应于要解包的产品二进制文件。
	- 在 Windows 系统上,对产品二进制文件进行解压缩。

# <span id="page-16-1"></span>安装特权

在 Linux 和 Solaris 系统上,可以使用根用户或任何有效的登录身份进行安装。然 而,如果以根用户身份安装并选择 1024 以下的端口运行服务器,则非根用户将无 法启动服务器。

在 Windows 系统上,必须以管理员身份运行安装程序。

安装特权

#### 第 2 章

计算机系统要求

<span id="page-18-1"></span><span id="page-18-0"></span>安装 Sun ONE Directory Proxy Server 前, 必须确保计划安装该软件的系统满足最 低的硬件和操作系统要求。

针对不同平台,下面的章节详细描述了相应的要求:

- ["受支持的平台"\(](#page-18-2)第 [19](#page-18-2) 页)
- ["操作系统要求"\(](#page-19-1)第 [20](#page-19-1) 页)
- ["硬件要求"\(](#page-19-0)第 [20](#page-19-0) 页)

# <span id="page-18-3"></span><span id="page-18-2"></span>受支持的平台

以下平台支持 Directory Proxy Server:

- SPARC (32位) 操作环境的 Sun Solaris 8 或 9
- Sun Solaris 9 for Intel
- 装有 Windows 2000 Service Pack 3 的 Windows 2000 Server 和 Advanced Server
- Redhat Linux 7.2
- Linux for Sun 5.0

注意 对于每个平台,都需要检查所需的增补程序和内核参数设置,这将 在随后的章节中进行描述。

# <span id="page-19-0"></span>硬件要求

对于所有平台,都需要:

- 对于最小安装大约需要 300 MB 的磁盘空间。
- 256 MB 内存。

# <span id="page-19-4"></span><span id="page-19-1"></span>操作系统要求

本节包括针对于每个平台所需的操作系统版本、增补程序和公用程序。

- "[Solaris](#page-19-2) 环境"
- "[Windows](#page-22-0) 环境"
- ["获得增补程序"](#page-22-4)

### <span id="page-19-2"></span>Solaris 环境

如果计划在 Solaris 环境中运行 Directory Proxy Server, 则必须确保安装了建议的 增补程序群集。Solaris 增补程序由两个数字进行标识,如 106125-10。第一个数字 (106125) 标识增补程序本身。第二个数字标识增补程序的版本,在上面的示例中, 增补程序的版本为 10。建议安装最新的增补程序版本,以便获得最新的修补程序。

有关防止潜在安全威胁的建议,请参阅下面这个站点中的 *Solaris Operating Environment Security Sun Blueprint*: http://www.sun.com/blueprints/0100/security.pdf

#### <span id="page-19-5"></span><span id="page-19-3"></span>所需的系统模块

Directory Proxy Server 已经为具有 UltraSPARC 芯片集的系统进行了优化。

要求使用带有 Sun 建议增补程序的 Solaris 8 或 9。请参阅"验证系统调优"中的 相关步骤,以确保具备所有需要的增补程序。

本 Sun ONE Directory Server 版本仅在 Solaris x86 for Solaris 9 上受支持。

本 Sun ONE Directory Server 版本在 Solaris 2.5.1 或更早版本、 Solaris 2.6、或 Solaris 7 上不受支持。

#### <span id="page-20-0"></span>验证系统调优

部署基于 Sun ONE 目录产品的服务将要求进行系统调优,以便获得最佳的性能。 基本的 Solaris 调整原则可以从多本书中获得,包括 *Sun Performance and Tuning: Java and the Internet* (ISBN 0-13-095249-4)。高级调整信息可从 *Solaris Tunable Parameters Reference Manual* (806-4015) 中获得。

在解包的软件包目录中安装的程序 idsktune 分析了 Solaris 内核调整参数,并报告 了为提高性能而应该做的所有更改。此程序不会修改系统。

#### <span id="page-20-1"></span>文件描述符

系统级的最大文件描述符表大小设置将限制可建立的到 Directory Proxy Server 的并 发连接数。在 /etc/system 文件中设置控制参数 rlim\_fd\_max。默认情况下, 如 果该参数不存在,最大值将是 1024。可通过向 /etc/system 添加行

set rlim\_fd\_max=4096

然后重新启动系统来将最大值增加到 4096。如果没有事先向 Sun Solaris 支持代表 咨询,则不应该将此参数增加到 4096 以上,因为这可能影响系统的稳定性。

#### <span id="page-20-2"></span>TCP 调整

缺省情况下, Solaris 内核中的 TCP/IP 实现没有为 Internet 或 Intranet 服务进行调 优。应该检查下列 /dev/tcp 调整参数,如果必要,应该将其更改成适应安装环境 的网络拓扑。

Solaris 8 中的 tcp\_time\_wait\_interval 将指定 TCP 连接在关闭后还保留在内核 表中的毫秒数。如果其值在 30000 (30 秒)以上,而且该目录正在某个 LAN、 MAN 中或单个网络管理下使用,则应该通过将类似下面的行添加到 /etc/init.d/inetinit 文件来减小该值:

ndd -set /dev/tcp tcp\_close\_wait\_interval 30000

tcp\_conn\_req\_max\_q0 和 tcp\_conn\_req\_max\_q 参数将控制内核在作为 Directory Proxy Server 过程时可接受的最大待办事项连接数。如果预计有大量的客户机同时 使用该目录,则应该通过将类似下面的行添加到 /etc/init.d/inetinit 文件来 将这些值至少增加到 1024:

ndd -set /dev/tcp tcp\_conn\_req\_max\_q0 1024 ndd -set /dev/tcp tcp\_conn\_req\_max\_q 1024

对于每个打开的 TCP 连接而言, tcp\_keepalive\_interval 将指定 Solaris 发送的 保持连接数据包之间的秒数间隔。这可以用于删除到那些已经从网络中断开的客户 机的连接。 Directory Proxy Server 控制台配置屏幕上的 "指定超时"选项 (以秒 为单位)也可以用于此目的,它将控制空闲连接的超时。

在 LAN 或高速 MAN 或 WAN 上执行服务器性能测试时,应该检查 tcp\_rexmit\_interval\_initial 值。对于广域 Internet 上的操作, 则不需要更改 该值。

tcp\_smallest\_anon\_port 将控制可同时连接到服务器的连接数。当已经将 rlim\_fd\_max 增加到 4096 以上时,可通过将类似下面的行添加到 /etc/init.d/inetinit 文件来减小该值:

ndd -set /dev/tcp tcp\_smallest\_anon\_port 8192

如果客户机将主要使用 TCP/IP 堆栈, 则应该检查 tcp\_slow\_start\_initial 参 数。

tcp\_ip\_abort\_cinterval 将控制 Directory Proxy Server 在建立新连接时应该等 待 LDAP 服务器响应的时间 (以毫秒为单位)。正常情况下,应该通过将类似下面 的行添加到 /etc/init.d/inetinit 文件来减小该值:

ndd -set /dev/tcp tcp\_ip\_abort\_cinterval 10000

在某些情况下,也可能有必要更改 tcp\_ip\_abort\_interval 和 tcp\_strong\_iss 调整参数。

### <span id="page-22-0"></span>Windows 环境

本节描述如何准备系统以便在 Windows 环境上安装 Directory Proxy Server。

#### <span id="page-22-1"></span>特权

以具有 Administrator 特权的用户身份登录。

#### <span id="page-22-2"></span>TEMP 环境

将 TEMP 环境变量设置为临时文件的有效文件夹。

#### <span id="page-22-3"></span>显示驱动程序

确保显示驱动程序支持至少 256 色。

# <span id="page-22-4"></span>获得增补程序

如果不打算安装该产品的 Solaris 封装版本,请确保此时已经安装了所需的增补程 序。表 [2-1](#page-22-5) 指出了查找所需增补程序的位置。

<span id="page-22-6"></span>表 **2-1** 获取增补程序的位置 (针对不同平台)

<span id="page-22-5"></span>

| 平台                | 浏览 …                          |
|-------------------|-------------------------------|
| Sun Solaris™ 操作环境 | http://sunsolve.sun.com/      |
| Microsoft Windows | http://support.microsoft.com/ |
| Red Hat Linux     | http://www.redhat.com/        |
| Linux for Sun     | http://sunsolve.sun.com/      |

操作系统要求

第 3 章

<span id="page-24-3"></span>安装

<span id="page-24-1"></span><span id="page-24-0"></span>本章描述如何执行基本的安装活动。在 UNIX 和在 Windows 上安装 Directory Proxy Server 将有所不同。

以下几部分概述了不同的过程。

- "Solaris [上安装本机软件包"](#page-24-2)
- ["从所有平台上的压缩存档来安装"](#page-30-0)

# <span id="page-24-4"></span><span id="page-24-2"></span>Solaris 上安装本机软件包

执行完 ["操作系统要求"\(第](#page-19-4) 20 页)中概述的过程后,执行软件包的安装和配置 过程:

- [安装管理服务器](#page-25-0)
- 安装 [Directory Proxy Server](#page-26-0)
- [安装所需的增补程序](#page-27-0)
- [配置管理服务器](#page-28-0)
- 配置 [Directory Proxy Server](#page-29-0) 实例

可以使用 pkgadd(1M) 公用程序安装 Solaris 软件包。例如, 在执行升级时, 可使用 pkginfo(1) 确定已安装了哪些软件包。在多个主机上安装软件包时,可使用 admin(4) 中说明的默认安装文件定义默认的安装操作。

有关处理软件包的详细信息,请参阅 Solaris 操作环境系统管理文档。

### <span id="page-25-0"></span>安装管理服务器

表 [3-1](#page-25-1) 和表 [3-2](#page-25-2) 列出了为此版本提供的 Administration Server Solaris 软件包。

**1.** 请考察表 [3-1](#page-25-1) 或表 [3-2](#page-25-2) 中列出的软件包完整列表。

<span id="page-25-1"></span>表 **3-1** 提供的 Solaris 软件包 (SPARC 平台)

| 软件包                   | 说明                                                |  |  |
|-----------------------|---------------------------------------------------|--|--|
| SUNWasha              | 用于 Sun Cluster 的 Sun ONE Administration Server 组件 |  |  |
| SUNWasvc              | Sun ONE Administration Console                    |  |  |
| SUNWasvcp             | Sun ONE Administration Server Console 插件          |  |  |
| SUMWasvr <sup>1</sup> | Sun ONE Administration Server (Root)              |  |  |
| SUNWasvu              | Sun ONE Administration Server (Usr)               |  |  |
| SUNWicu               | Unicode 用户文件的国际组件                                 |  |  |
| SUNWiss               | 用于 Java 的网络安全服务 (JSS)                             |  |  |
| SUNWldk               | LDAP C SDK                                        |  |  |
| SUNWpr                | Netscape 便携式运行时接口                                 |  |  |
| SUNWsasl              | 简单认证和安全层                                          |  |  |
| SUNWtls               | 网络安全服务                                            |  |  |

1. SUNWasvr 不可重定位。

表 **3-2** 提供的 Solaris 软件包 (x86 平台)

<span id="page-25-2"></span>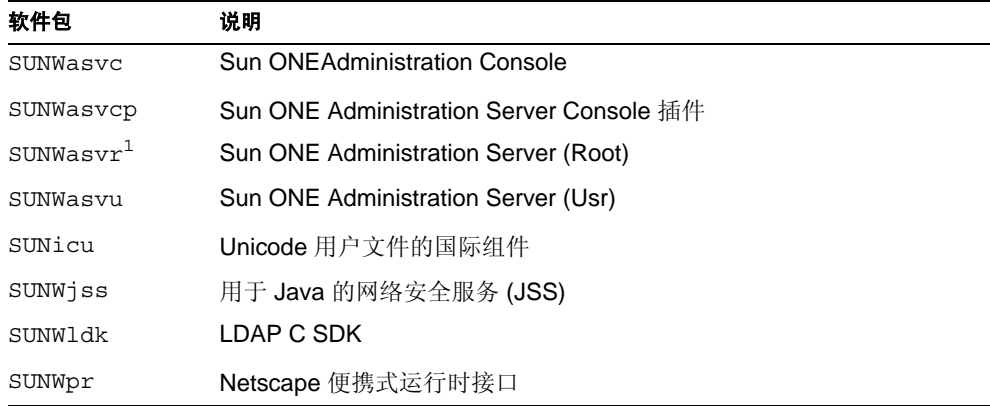

| $\sim$ $\sim$ $\sim$ | $\sqrt{2}$ $\sqrt{2}$ $\sqrt{2}$ $\sqrt{2}$ $\sqrt{2}$ $\sqrt{2}$ $\sqrt{2}$ $\sqrt{2}$ $\sqrt{2}$ $\sqrt{2}$ $\sqrt{2}$ $\sqrt{2}$ $\sqrt{2}$ $\sqrt{2}$ $\sqrt{2}$ $\sqrt{2}$ $\sqrt{2}$ $\sqrt{2}$ $\sqrt{2}$ $\sqrt{2}$ $\sqrt{2}$ $\sqrt{2}$ $\sqrt{2}$ $\sqrt{2}$ $\sqrt{2}$ $\sqrt{2}$ $\sqrt{2}$ $\sqrt{2$ |
|----------------------|----------------------------------------------------------------------------------------------------|
| 软件包                  | 说明                                                                                                    |
| SUNWsasl             | 简单认证和安全层                                                                                                    |
| SUNWtls              | 网络安全服务                                                                                                    |

表 **3-2** 提供的 Solaris 软件包 (x86 平台)(续)

1. SUNWasvr 不可重定位。

- **2.** 成为超级用户。
- **3.** 请确认您需要的软件包尚未使用 pkginfo 安装。 请不要重新安装已在系统上安装的软件包。
- **4.** 使用 pkgadd(1M) 公用程序将产品软件包传输到系统。

例如:

# pkgadd -d *dirContainingPackages*

在退出 pkgadd 前,请确保安装了所有必需的产品软件包。

安装软件包后,请确保安装了所需的增补程序。

### <span id="page-26-0"></span>安装 Directory Proxy Server

表 [3-1](#page-25-1) 列出了此版本为 SPARC 和 x86 平台提供的 Directory Proxy Server Solaris 软件包。

**1.** 请考察表 [3-3](#page-26-1) 中列出的软件包完整列表。

<span id="page-26-1"></span>表 **3-3** 提供的 Solaris 软件包 (SPARC 和 x86 平台) 软件包 说明 SUNWdps Sun ONE Directory Proxy Server v5.2 服务器 SUNWdpsg Sun ONE Directory Proxy Server v5.2 配置程序 SUNWdpsi Sun ONE Directory Proxy Server v5.2 服务器实例

**2.** 成为超级用户。

- **3.** 请确认您需要的软件包尚未使用 pkginfo 安装。 请不要重新安装已在系统上安装的软件包。
- **4.** 使用 pkgadd(1M) 公用程序将产品软件包传输到系统。

例如:

<span id="page-27-3"></span># pkgadd -d *dirContainingPackages*

在退出 pkgadd 前,请确保安装了所有必需的产品软件包。 安装软件包后,请确保安装了所需的增补程序。

### <span id="page-27-0"></span>安装所需的增补程序

更新可能包括最新的修复程序和建议的系统增补程序。

**1.** 与 -x 选项一起使用 pkginfo(1),以确定在您的系统上安装其中哪些软件包。 尤其要验证您的系统上是否已安装了适当的软件包版本,如表 [3-4](#page-27-1) 中所示。

<span id="page-27-1"></span>表 **3-4** 组件的适当版本和増补程序

| 系统版本和体系结构 |                                            | SUNWpr(x) 版本 | SUNWtls(x) 版本 | 增补程序             |
|-----------|--------------------------------------------|--------------|---------------|------------------|
|           | Solaris 9 $(SPARC \ncong \Leftrightarrow)$ | 4.1.2 或更新的版本 | 3.3.2 或更新的版本  | 114049<br>115342 |
|           | Solaris 9 $(x86 \nmathsf{F}_6)$            | 4.1.3 或更新的版本 | 3.3.3 或更新的版本  | 114050<br>115343 |
|           |                                            | 4.1.2 或更新的版本 | 3.3.2 或更新的版本  | 114045<br>115328 |

- **2.** 与 -p 选项一起使用 showrev(1M),以确定表 [3-4](#page-27-1) 中列出的适当的增补程序是否 已应用于您的平台。
- **3.** 使用表 [3-5](#page-27-2) 中的提示以确定是否需要增补程序组件。

<span id="page-27-2"></span>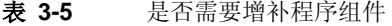

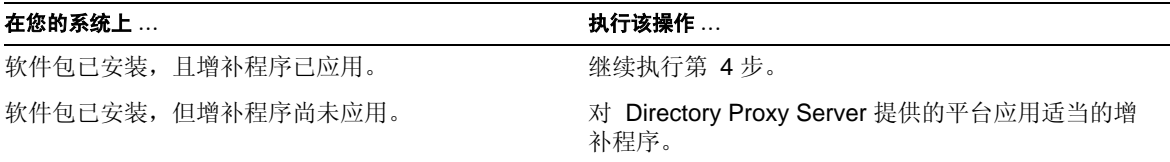

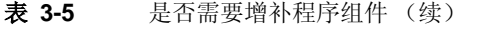

#### 在您的系统上 **...** 执行该操作 **...**

<span id="page-28-1"></span>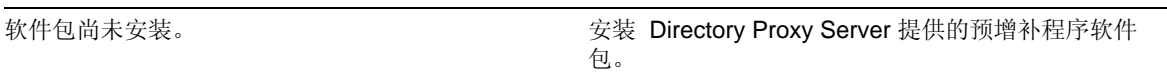

- **4.** 以超级用户身份运行以下命令:
	- # ./idsktune -q > idsktune.out

可在安装命令驻留的同一目录中找到 idsktune 。

<span id="page-28-2"></span>idsktune 建议可以对系统进行的更改。子命令本身不会对系统进行更改。

**5.** 至少修复所有指明的 ERROR 状况。

如果不修复 ERROR 状况,安装可能会失败。请注意, idsktune 子命令将报告 丢失全部增补程序,包括发行时推荐的增补程序和未在系统上安装的增补程序, 甚至还包括未在系统上安装的软件包增补程序。

可以从 http://sunsolve.sun.com/ 下载增补程序。

### <span id="page-28-0"></span>配置管理服务器

**1.** 启动该配置程序。

使用图形用户界面:

# /usr/sbin/mpsadmserver configure

使用命令行界面:

# /usr/sbin/mpsadmserver configure -nodisplay

出现第一个安装屏幕。

**2.** 按照每个屏幕上的说明执行操作。

### <span id="page-29-0"></span>配置 Directory Proxy Server 实例

要配置 Directory Proxy Server 实例,请执行以下操作:

#### 注意 音理服务器的所有者 (用户 id) 必须与 Directory Proxy Server 实例 的所有者相同 (可以为非根用户)。

**1.** 启动配置程序。

要使用命令行界面,请将目录更改到:

- # cd /usr/sadm/mps/admin/v5.2/dps
- **2.** 使用 quickstart.tcl 脚本,例如:

# /usr/sadm/mps/admin/v5.2/bin/tcl8.2/tclsh quickstart.tcl -cid <cid path> -listen <port number> -password <password> -serverroot <serverroot\_path> -userid <dn>

下面列出了 quickstart.tcl 参数及其说明。

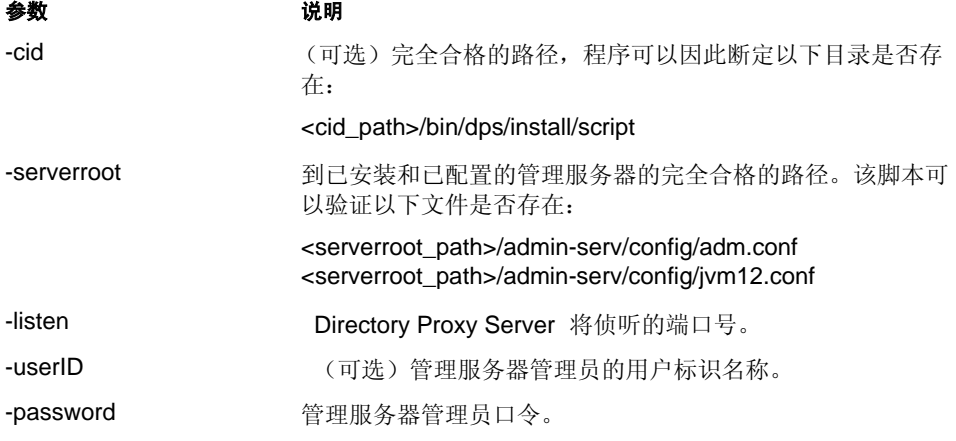

现在, Directory Proxy Server 已最低限度地进行了配置和启动。

### <span id="page-30-0"></span>从所有平台上的压缩存档来安装

<span id="page-30-1"></span>要从压缩存档安装,请执行以下操作:

- **1.** 在 Windows 系统上,请以具有管理员特权的用户身份登录。
- **2.** 如果还没有将产品的二进制文件下载到安装目录,请现在下载。
- **3.** 必要时,解压缩产品的二进制文件。
- **4.** 启动包含解包软件的目录中的安装程序。

(Windows) 双击 setup.exe。

(其他平台,图形用户界面)

# ./setup

(其他平台,命令行界面)

# ./setup -nodisplay

出现第一个安装屏幕。

- **5.** 安装程序将询问您是否希望继续安装。单击 "下一步"继续安装程序。
- **6.** 对于服务器根目录,请输入希望安装服务器的位置的完整路径。单击 "浏览" 以使用浏览功能来查找位置。

输入的位置不能是从中运行安装程序的某个目录。

在 Windows 系统上,安装程序提供以下路径:

C:\Program Files\Sun\MPS

如果希望将软件安装到该目录树中,请单击 "下一步",否则请提供自己的路 径。

- **7.** 出现 "选择组件"窗口。请确认安装程序已选中 Sun ONE Directory Proxy Server 5.2 组件, 然后请按"下一步"。
- **8.** 对于配置目录管理员 ID 和口令,如果希望通过完全的管理员特权验证到控制 台,则请输入要登录的名称和口令。
- 9. 对于 Directory Proxy Server 端口, 请选择默认端口号 (389), 除非有其他的应 用程序在使用此端口。
- **10.** 输入此 Directory Proxy Server 实例的名称。

此名称表示一组控制 Directory Proxy Server 实例的配置信息和脚本。

**11.** 安装程序列出已被选中要进行安装的组件的摘要。单击 "立即安装"开始安 装。

安装过程中显示进度栏。然后对服务器进行解包、最低限度地配置,然后启动。

**12.** 完成后,安装程序显示安装摘要页。请按 "详细信息"查看安装日志。请按 "关闭"退出安装。

#### 第 4 章

<span id="page-32-4"></span>无提示安装

<span id="page-32-7"></span><span id="page-32-1"></span><span id="page-32-0"></span>无提示安装允许使用某个文件来预定义您在正常情况下以交互方式向安装程序提供 的所有回答。这样就为您提供了编写 Sun ONE Directory Proxy Server 安装脚本的 能力。

## <span id="page-32-2"></span>使用无提示安装

要使用无提示安装,必须:

- "创建 [saveState](#page-32-3) 文件"
- "通过 [saveState](#page-34-0) 文件安装"

### <span id="page-32-6"></span><span id="page-32-3"></span>创建 saveState 文件

要创建状态文件,有两个选项:

- 通过 -savestate *file\_name* 选项运行安装程序。这样将安装产品并创建一个 反映安装的状态文件,如下面的第 1 [步到](#page-32-5)第 4 [步](#page-33-0)中所述。
- 也可以使用第 5 [步中](#page-34-1)所描述的命令来复制和编辑现有的 saveState 文件进行进 一步安装,或者使用示例手动创建状态文件,然后使用第 5 [步中](#page-34-1)所描述的命令 直接使用该文件。
- <span id="page-32-5"></span>**1.** 新建目录:
	- # mkdir dps
	- # cd dps
- **2.** 如果还没有将产品二进制文件下载到安装目录,请现在下载。
- **3.** 解压缩产品二进制文件。

```
4. 通过 -saveState <file name> 命令行选项运行安装程序:
   启动包含解包软件的目录中的安装程序。
   (其他平台,命令行界面)
   # ./setup -saveState file_name
   其中, file_name 是所选择的路径和文件名,其中包含了安装指示。
   整个典型安装过程中的响应将记录到状态文件中。(请参阅 "安装")。
   下面是一个保存状态文件的示例:
   # Wizard Statefile created:Tue May 27 15:34:01 CDT 2003
                 Wizard
   path:/tmp/dps1/setup_data/./Sun_ONE_Directory_Proxy_Server_v5_2.
   class
   #
   #
   # Install Wizard Statefile section for Sun ONE Directory Proxy 
   Server v5.2
   #
   #
   [STATE_BEGIN Sun ONE Directory Proxy Server v5.2 
   684ac863607992f06b9e37fb2b294db8553196e6]
   defaultInstallDirectory = /var/Sun/mps
   currentInstallDirectory = /var/sample
   com.sun.dps.setup.DpsComponentPanel.selectedcomponents = Sun ONE 
   Directory Proxy Server v5.2 Components,Sun ONE Directory Proxy 
   Server v5.2 Server,Sun ONE Directory Proxy Server v5.2 Server 
   Installer, Sun ONE Directory Proxy Server v5.2 Configurator, Sun
   ONE Directory Proxy Server v5.2 Configurator Installer, Sun ONE
   Directory Proxy Server v5.2 Instance,Sun ONE Directory Proxy 
   Server v5.2 Instance Installer,Sun ONE Directory Proxy Server 
   v5.2 Server,Sun ONE Directory Proxy Server v5.2 Server 
   Installer, Sun ONE Directory Proxy Server v5.2 Configurator, Sun
   ONE Directory Proxy Server v5.2 Configurator Installer, Sun ONE
   Directory Proxy Server v5.2 Instance
   FullMachineName = thrush.example.sun.com
   ConfigDirectoryPort = 19389
   ConfigDirectoryHost = spleen.example.sun.com
   ConfigDirectoryAdminPwd = secret00
   ConfigDirectoryAdminID = admin
   AdminDomain = example.sun.com
   AdminPort = 1760
   AdminSysGroup = wheel
   AdminSysUser = test user
```

```
ServerGroup = wheel
ServerUser = test user
DPS_LISTEN_PORT = 1761
DPS_INSTANCE_SUFFIX = thrush
ldapServerURL =
ldapBindingDN =
ldapPasswd =
[STATE_DONE Sun ONE Directory Proxy Server v5.2 
684ac863607992f06b9e37fb2b294db8553196e6]
```

```
注意 在本示例中, STATE_BEGIN 和 STATE_DONE 后的序列号为示例
       值。可使用 setup 的 -id 选项来显示实际要使用的序列号。
```
### <span id="page-34-0"></span>通过 saveState 文件安装

- <span id="page-34-1"></span>**5.** 要基于以上创建的 savestate 文件进行无提示安装,请输入以下命令:
	- # ./setup -state *file\_name*

使用无提示安装

#### 第 5 章

# 卸载

<span id="page-36-1"></span><span id="page-36-0"></span>在首次安装 Sun ONE Directory Proxy Server 后,可能需要删除不需要的 Directory Proxy Server 实例或者将 Directory Proxy Server 从系统中完全卸载。

只有在管理服务器运行时才应该删除 Directory Proxy Server。如果关闭了管理服务 器, 则请确保启动它。为了尽量减小安全方面的危险性, 请在使用完 Sun ONE Console 或完成卸载后关闭管理服务器。

本节包含以下部分:

- 在 UNIX [平台上卸载](#page-36-2)
- 在 Windows [平台上卸载](#page-40-0)
- [使用卸载程序](#page-41-1)

# <span id="page-36-2"></span>在 UNIX 平台上卸载

卸载可从计算机中删除软件和关联数据。 Directory Proxy Server 将不可用,而且所 有设置和数据将全部丢失。

<span id="page-36-3"></span>卸载不仅删除服务器软件,而且会删除系统上存储的注册数据。如果在使用卸载程 序前手动删除文件,则会破坏注册。要避免破坏注册,可在手动删除任何产品文件 前,使用卸载程序。

根据相应章节中的说明进行操作:

- 在 Solaris [上卸载本机软件包](#page-37-0)
- 在其他 Unix [系统上卸载](#page-38-1)

### <span id="page-37-0"></span>在 Solaris 上卸载本机软件包

按照这些步骤删除 "Solaris [上安装本机软件包"\(第](#page-24-4) 25 页)中安装的 Directory Proxy Server 软件包。主要步骤包括:

- 删除 [Directory Proxy Server](#page-37-1) 实例
- [正在删除软件包](#page-38-0)

#### <span id="page-37-1"></span>删除 Directory Proxy Server 实例

使用脚本 rminstance 来取消对 Directory Proxy Server 实例的配置。rminstance 脚本仅接受作为参数的文件名。 quickstart 运行时, 将"context"文件存储在实 例根中:

*<instance\_root>*/uninstallContext.tcl.

请注意, *<instance\_root>* 是 *<serverroot\_path>*/dps-*<hostname>*。

要删除实例,请执行以下操作:

**1.** 将当前的工作目录更改为:

/usr/sadm/mps/admin/v5.2/dps

**2.** 输入以下命令:

./rminstance /var/test/dps-*hostname*/uninstallContext.tcl

上面示例中假定 tclsh 是在 PATH 环境变量中,否则请输入:

/usr/sadm/mps/admin/v5.2/bin/tcl8.2/tclsh ./rminstance.tcl /var/test/dps-*hostname*/uninstallContext.tcl

注意 使用 rm -rf 删除 Directory Proxy Server 不会清除对目录服务器主 机的配置。

#### <span id="page-37-2"></span>取消配置管理服务器

- **1.** 启动或者确保管理服务器在运行。
- **2.** 删除管理服务器配置。
	- # /usr/sbin/mpsadmserver unconfigure

出现第一个卸载屏幕。按照每个屏幕上的说明执行操作。

#### <span id="page-38-0"></span>正在删除软件包

使用 pkgrm(1M) 公用程序, 删除在"Solaris [上安装本机软件包"\(第](#page-24-4) 25 页)中安 装的软件包。

有关处理软件包的详细信息,请参阅 Solaris 操作环境系统管理文档。

**1.** 成为根目录。

```
$ \mathrm{su}Password: 
#
```
**2.** 使用 pkgrm(1M) 公用程序从系统中删除产品软件包。

如果产品软件包已安装在系统上,请不要重新安装。同时,建议将软件包安装 在可写根路径下,如 /var。例如:

# pkgrm SUNWdpsi SUNWdpsg SUNWdps

### <span id="page-38-1"></span>在其他 Unix 系统上卸载

在其他 UNIX 平台上,可以通过交互式或无提示的方式,使用命令行来删除 Directory Proxy Server。

#### <span id="page-38-2"></span>交互式卸载

要卸载 Directory Proxy Server, 请执行以下操作:

- **1.** 打开到服务器的终端窗口。
- **2.** 在 Unix 系统中,以根用户身份或者使用服务器的用户帐户 (如果是通过这一方 式安装的服务器)均可以进行登录。
- **3.** 在命令行提示下,输入以下行:

uninstall Sun ONE Directory Proxy Server v5 2

卸载程序启动。(请参阅 ["使用卸载程序"](#page-41-1)。)

#### <span id="page-38-4"></span><span id="page-38-3"></span>无提示卸载

要从命令行卸载 Directory Proxy Server, 而不使用卸载界面, 请执行以下操作:

- **1.** 打开到服务器的终端窗口。
- **2.** 在 Unix 系统中,以根用户身份或者使用服务器的用户帐户 (如果是通过这一方 式安装的服务器)均可以进行登录。

**3.** 获取状态文件序列号。在命令行输入:

./uninstall\_Sun\_ONE\_Directory\_Proxy\_Server\_v5\_2 -id

```
684ac863607992f06b9e37fb2b294db8553196e6
```
**4.** 编辑在安装过程中由 -saveState 选项所创建的状态文件。请参阅 ["创建](#page-32-6) saveState [文件"\(第](#page-32-6) 33 页)。

如果必要,用上面的 -id 选项提供的序列号替换保存状态文件中的序列号。

下面是保存状态文件的示例:

```
# Wizard Statefile created:Tue May 27 15:34:01 CDT 2003
               Wizard
path:/tmp/dps1/setup_data/./Sun_ONE_Directory_Proxy_Server_v5_2.
class
#
#
# Install Wizard Statefile section for Sun ONE Directory Proxy 
Server v5.2
#
#
[STATE_BEGIN Sun ONE Directory Proxy Server v5.2 
684ac863607992f06b9e37fb2b294db8553196e6]
defaultInstallDirectory = /var/Sun/mps
currentInstallDirectory = /var/sample
com.sun.dps.setup.DpsComponentPanel.selectedcomponents = Sun ONE 
Directory Proxy Server v5.2 Components,Sun ONE Directory Proxy 
Server v5.2 Server,Sun ONE Directory Proxy Server v5.2 Server 
Installer,Sun ONE Directory Proxy Server v5.2 Configurator,Sun 
ONE Directory Proxy Server v5.2 Configurator Installer, Sun ONE
Directory Proxy Server v5.2 Instance,Sun ONE Directory Proxy 
Server v5.2 Instance Installer, Sun ONE Directory Proxy Server
v5.2 Server,Sun ONE Directory Proxy Server v5.2 Server 
Installer,Sun ONE Directory Proxy Server v5.2 Configurator,Sun 
ONE Directory Proxy Server v5.2 Configurator Installer, Sun ONE
Directory Proxy Server v5.2 Instance
FullMachineName = thrush.example.sun.com
ConfigDirectoryPort = 19389
ConfigDirectoryHost = spleen.example.sun.com
```

```
ConfigDirectoryAdminPwd = secret00
ConfigDirectoryAdminID = admin
AdminDomain = example.sun.com
AdminPort = 1760
AdminSysGroup = wheel
AdminSysUser = test user
ServerGroup = wheel
```

```
ServerUser = test user
DPS_LISTEN_PORT = 1761
DPS_INSTANCE_SUFFIX = thrush
ldapServerURL =
ldapBindingDN =
ldapPasswd =
[STATE_DONE Sun ONE Directory Proxy Server v5.2 
684ac863607992f06b9e37fb2b294db8553196e6]
```

```
5. 在命令行提示符下,请输入以下行:
```
uninstall\_Sun\_ONE\_Directory\_Proxy\_Server\_v5\_2 -state *<filename>*

<span id="page-40-2"></span>Directory Proxy Server 实例现已从系统删除。

### <span id="page-40-0"></span>在 Windows 平台上卸载

要从主机系统删除与 Directory Proxy Server 有关的文件,请运行卸载程序。卸载 Directory Proxy Server 将从 Sun ONE Console 的导航树中删除所有相应的 Directory Proxy Server 实例。可以使用 Windows "添加 / 删除程序"公用程序或者 从命令行删除 Directory Proxy Server。

### <span id="page-40-1"></span>Windows 添加 / 删除

<span id="page-40-3"></span>要使用 Windows "添加 / 删除程序"公用程序删除 Directory Proxy Server, 请执行 以下操作:

- **1.** 以管理员身份登录。
- **2.** 从 "开始"菜单,依次选择 "设置"、"控制面板"。
- **3.** 在 "控制面板"中,选择 "添加 / 删除程序"。
- **4.** 在"添加 / 删除程序属性"窗口中,选择与 Sun ONE Directory Proxy Server 相 对应的条目,单击"添加/删除"。
- **5.** 在 Sun ONE Directory Proxy Server "卸载"窗口中,请确保选中所有组件, 单击 "卸载"。

卸载程序启动。(请参阅 ["使用卸载程序"](#page-41-1)。)

### <span id="page-41-0"></span>命令行

要使用命令行卸载 Directory Proxy Server,请执行以下操作:

- **1.** 使用您用来启动服务器的服务器用户帐户登录。
- **2.** 打开到服务器的终端窗口。
- **3.** 在命令行提示符下,请输入以下行:

```
cd <server_root>
java "-Djava.library.path=<server_root>/setup" 
uninstall Sun ONE Directory Proxy Server v5 2
```

```
卸载程序启动。(请参阅 "使用卸载程序"。)
```
# <span id="page-41-1"></span>使用卸载程序

- **1.** 在 "欢迎使用"屏幕上单击 "下一步"。 可以在程序的任何位置按 "上一步"返回到前一个窗口。也可按 "取消"来取 消卸载。
- **2.** 在 "卸载"屏幕上选中 "完全"旁边的复选框,然后单击 "下一步"。 也可以选择部分卸载,并从 Directory Proxy Server 组件的列表中选择要卸载的 组件。
- **3.** 在提示时请输入管理员的标识和口令。
- **4.** 显示摘要窗口。请确认要卸载的组件然后单击 "立即卸载"。

在系统显示总体进度栏时,将取消对 Directory Proxy Server 实例的配置并卸载 此实例。

- **5.** 可以单击 "详细信息"显示卸载日志文件。
- **6.** 单击 "关闭"退出卸载程序。

第 1 部分

附录

附录 A ["配置迁移"](#page-44-3)

### 附录 A

# <span id="page-44-4"></span><span id="page-44-3"></span>配置迁移

<span id="page-44-1"></span><span id="page-44-0"></span>安装 Sun ONE Directory Proxy Server 版本 5.2 时存在迁移问题。从 iPlanet Directory Access Router 5.0 安装迁移到 Directory Proxy Server 5.2 版本需要:

- 同时安装了 iPlanet Directory Access Router 5.0/SP1 和 Directory Proxy Server 5.2。
- 运行迁移脚本。
- 如有必要,请在 Directory Proxy Server 5.2 服务器上配置 SSL。

附录包含以下几个部分:

- ["准备迁移"](#page-44-2)
- "迁移到 [Directory Proxy Server 5.2](#page-45-0)"
- ["配置](#page-46-0) SSL"

# <span id="page-44-2"></span>准备迁移

启动迁移前请注意以下内容:

- 必须将 Directory Proxy Server 安装在单独的服务器根目录上。不要将其安装在 现有 Directory Access Router 安装的顶级目录上。
- 新旧实例的端口号必须在升级过程不发生冲突。如果两个服务的端口有冲突, 则需要确保在迁移后的任何时间只运行其中的一个服务。
- 在升级或卸载后,可以继续使用旧的服务器实例。
- 可以从 Directory Access Router 版本 5.0 或 5.0 SP1 进行迁移。
- 必须使用现有的配置目录服务器。
- 如果从一类平台迁移到另一类平台 (例如从 UNIX 迁移到 Windows 平台), 则 配置路径名可能不正确。针对相应的平台对配置路径名进行修改。
- 迁移旧的 SSL 配置时, 将创建新的配置, 但客户端上的 SSL 参数将清除。必须 手动重新配置现有的 SSL 配置。详细信息,请参阅"配置 SSL"。进行迁移前 应该记录当前的 SSL 配置。
- 如果在当前配置中将日志配置为转到 <server root>/idar-<host>/logs/fwd.log, 则迁移后将继续转到此位置。如果不是所需的行为,则可在迁移前也可在迁移 后更改当前配置。

# <span id="page-45-0"></span>迁移到 Directory Proxy Server 5.2

- **1.** 请确保没有其他应用程序修改配置目录服务器中的 Directory Access Router/ Directory Proxy Server 配置。关闭 Directory Proxy Server 和 Directory Access Router 控制台。不要在迁移过程中修改配置。
- **2.** 将 Directory Proxy Server 5.2 安装在与旧安装不同的服务器根目录上。

注意 出时 Directory Access Router 5.0 控制台将不再工作。

**3.** 迁移公用程序位于 Directory Proxy Server 目录树中。请通过输入以下内容来执 行迁移公用程序 migratefromidar50:

<install root>/bin/dps\_utilities/migratefromidar50 -b *<Backup file name>* -o *<path to tailor.txt file of the Directory Access Router 5.0 Server Instance>* -n <*path to tailor.txt file of the Directory Proxy Server 5.2 Server Instance>*

以下内容说明了 migratefromidar50 参数及其意义:

#### 参数 功能 -b 输入备份文件名。将为出现在新启动配置文件 (通过 -n 标志来指定)中的 所有配置目录进行 "ou=dar-config,o=NetscapeRoot"分支的备份。将数字 后缀 (0..n) 添加到指定的文件名,用于表示备份所属的目录。对于启动配置 文件中的第一个条目,其后缀是 '0'。 -o 标识 Directory Access Router 5.0 Server Instance 中 tailor.txt 文件的路径。 -n 标识 Directory Proxy Server 5.2 服务器实例中 tailor.txt 文件的路径。

配置已迁移。

**4.** 如果迁移无法删除 ou=dar-config, o=NetscapeRoot 子树,并无法使用通过 -b *<Backup file name>* 参数保存的条目进行替换。则此时 Directory Access Router 5.0 控制台不再具有完整的功能。

如果存在下面的任何一种情况,则表示迁移已经失败:

- 迁移输出的最后一行不是 "all done"。
- 控制台读取配置失败。
- 迁移和手动迁移了所有与 SSL 相关的配置后,服务器启动失败。
- **5.** 使用 ldapadd (ldif format) 或通过 Directory Server Console 还原备份。
- **6.** 如果在以前的 Directory Access Router 实例中没有配置 SSL,那么请重新启动 新的 Directory Proxy Server。如果配置了 SSL, 则继续"配置 SSL。

# <span id="page-46-0"></span>配置 SSL

如果已经使用 Directory Access Router 的早期版本配置 SSL,那么请使用这些步骤 来迁移配置。

如果有 Directory Access Router 5.0 的现有安装,则可以从证书颁发机构 (CA) 源申 请并配置新的 SSL 证书和密钥, 或者重新配置现有的 SSL 证书和密钥, 以便由 Directory Proxy Server 5.2 软件识别。

**1.** 使用 Sun ONE Console 创建 SSL 证书数据库。

详细信息,请参阅 *Sun ONE Directory Proxy Server* 管理员手册 中的 "配置系 统参数"。

注意 如果正在转换现有的 SSL 证书和密钥, 则请继续第 2 [步](#page-46-1)。如果正在 申请新的 SSL 证书和密钥, 则请跳到第 4 [步。](#page-47-0)

<span id="page-46-1"></span>**2.** 要将旧证书和私钥对插入到刚创建的证书数据库中,则必须将证书 / 密钥对转换 成 PKS12 格式。 OpenSSL 提供了将 PEM 证书 / 密钥对转换成 PKCS12 格式 的公用程序。

#### 注意 Sun Microsystems 不推荐且不支持使用 openss1 公用程序来转换证 书。如有可能,请从证书颁发机构申请新的证书和私钥对。最新信 息,请参阅 *Directory Proxy Server* 发行说明。

OpenSSL 位于:

http://www.openssl.org

OpenSSL 文档位于:

http://www.openssl.org/docs/apps/openssl.html

**3.** 将证书 / 密钥对转换成 PKCS12 格式后,请使用以下位置的 pk12util 软件将其 插入到证书数据库中。

<*ServerRoot>*/shared/bin

pk12util 文档位于:

www.mozilla.org/projects/security/pki/nss/tools/pk12util.html

<span id="page-47-0"></span>**4.** 如果正在申请新的 SSL 证书和密钥,则可使用 Sun ONE Directory Proxy Server 控制台生成可提交到证书颁发机构 (CA) 的证书申请。

详细信息,请参阅 *Sun ONE Directory Proxy Server* 管理员手册 中的 "为启用 TLS/SSL 的通信配置 Directory Proxy Server"。

**5.** 如果准备将 SSL 证书和密钥与 Directory Proxy Server 5.2 一起使用,则请根据 需要配置系统目标。

详细信息,请参阅 *Sun ONE Directory Proxy Server* 管理员手册 中的 "配置系 统参数"。

6. 要确认正确的 SSL 操作,请停止然后重新启动 Directory Proxy Server 软件。

检查日志文件中的下列条目:

560212 Now listening on port <*port number*> and socket <*socket nember*> for secured connections.

- **7.** 在生产服务器上安装新的 Directory Proxy Server 5.2 之前,请确保正确迁移了 SSL。请确保:
- 设置了 Directory Proxy Server SSL 端口。
- 客户机可以建立到 Directory Proxy Server 的 SSL 连接。
- 如果适用, 则 Directory Proxy Server 可以建立到其后端服务器的 SSL 连接。

# 索引

### **A**

安装 过程概述 [16](#page-15-2) 全新安装 [16](#page-15-3) 配置决定 [14](#page-13-2) 注册 [37](#page-36-3) 安装程序,从命令行使用 [34](#page-33-1) 安装目录,默认15

### **D**

典型安装,使用 在 NT 上 [31](#page-30-1) 典型安装,已定义 [16](#page-15-4) 端口号 选择 [14](#page-13-3)

### **F**

服务器根 [15](#page-14-4)

#### **G**

管理服务器 [14](#page-13-4)

**I** idsktune [23,](#page-22-6) [29](#page-28-2)

#### **M**

目录代理服务器,已定义 [14](#page-13-5)

#### **N**

netscape 根目录树 [15](#page-14-5) NSHOME [15](#page-14-4)

#### **P**

配置决定 [14](#page-13-2) 配置目录管理员 [15](#page-14-6) 配置目录,已定义 [15](#page-14-5) 平台要求 [19](#page-18-3)

所需 [23,](#page-22-6) [28](#page-27-3)

#### **Q**

迁移问题 [45](#page-44-4)

### **S**

Sun ONE 控制台 [13](#page-12-3) 所需的系统模块 Solaris [20](#page-19-5)

### **W**

无提示安装,使用33 无提示安装,已定义 [16](#page-15-5)

### **X**

卸载 Directory Proxy Server [41](#page-40-2) 从命令行 [39](#page-38-4) 使用 Windows NT "添加 / 删除程[序](#page-40-3)"公用程序 [41](#page-40-3)

#### **Y**

验证条目 [15](#page-14-7)

#### **Z**

增补程序